## **QGIS Application - Bug report #21785**

**"Delete Selected" icon does not go active when vertices are selected in the vertex tool**

*2019-04-08 12:27 AM - Cory Albrecht*

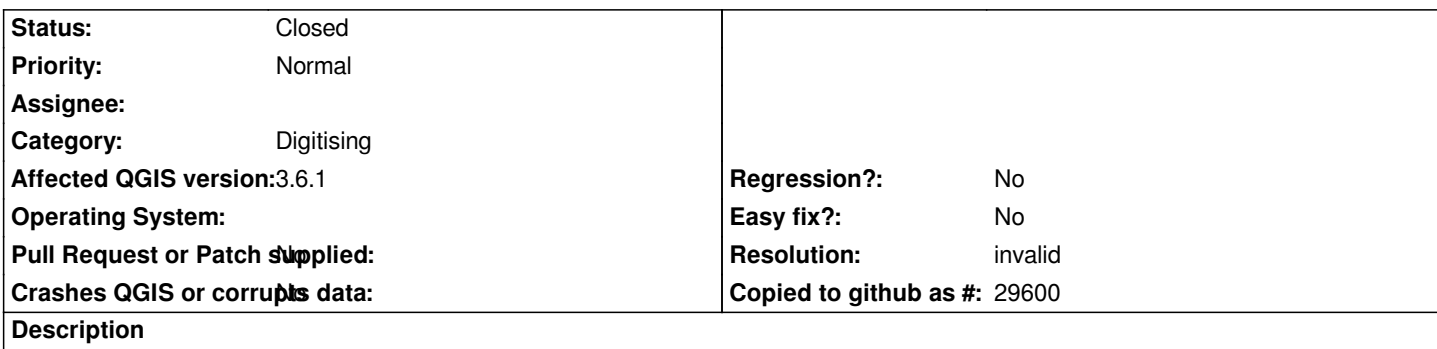

*When you have a feature selected in the vertex tool and you click and drag the mouse cursor to select some of the vertices, the trash bucket delete icon does not go active as expected.*

*3.6.1 0b0e95e*

## **History**

## **#1 - 2019-04-08 11:13 AM - Giovanni Manghi**

*- Resolution set to invalid*

*- Status changed from Open to Closed*

*- Category changed from Editing to Digitising*

*The icon is to delete selected features, not nodes. To delete selected nodes use the "del" key.*

## **Files**

*Screenshot from 2019-04-06 19-05-54.png 1.2 MB 2019-04-07 Cory Albrecht*